# **Active Reconnaissance**

Martin Stanek

2024

[Host discovery](#page-4-0)

[Network scanning](#page-5-0)

[Enumeration \(services, apps, vulnerabilities\)](#page-28-0)

## **Introduction**

- Reconnaissance: passive and active
- Passive part:
	- usually a prerequisite for the active part
	- collecting information about target without interaction
- Active part:
	- fingerprinting, scanning, enumeration
	- active interaction with target systems
- Advantages:
	- more reliable and up-to-date results
	- more information obtained
- Drawbacks:
	- careless scans can be detected
	- some scans can negatively impact targets
- Goals depend on type of performed testing/assessment
	- $\blacksquare$  define explicitly avoid a fishing expedition
- Find network addresses of live hosts and network devices
- Determine OS of live hosts
- Enumerate ports and services running on the hosts
- Identify potential vulnerabilities
- <span id="page-4-0"></span>• brute force and dictionary enumeration
- observable on authoritative DNS servers
	- factors: rate, source (open resolvers can be used)
- list of the most frequent subdomain names
	- see the lists provided with DNS reconnaissance tools (Amass, DNSRecon) or SecLists
- reverse DNS for IP addresses PTR records, might be missing
- reverse IP lookup (OSINT)
	- finding A records for an IP address
	- example: identifying virtual websites served by the host
- output: list of names and IP addresses
- <span id="page-5-0"></span>• Internet Control Message Protocol (ICMP)
- Message type 8: echo (ping)
	- often used for network troubleshooting
	- sometimes blocked by firewalls (especially from external networks)
	- Windows Firewall blocks ping requests by default
	- $\blacksquare$  not a reliable detection of up/down hosts
- ping by nmap: nmap www.uniba.sk -PE -sn
	- $\bullet$  (-sn no port scan)
	- other ICMP types: timestamp (-PP), address mask (-PM)

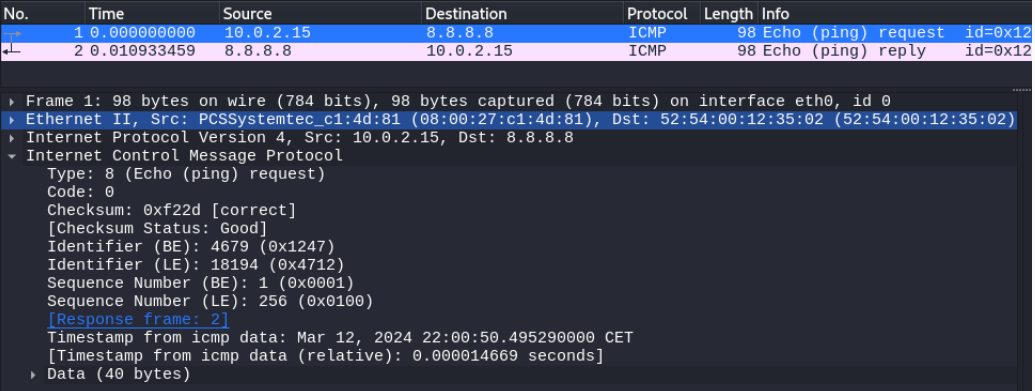

- most services use TCP
- **•** start of a TCP connection  $-$  3-way handshake (no data sent yet):
	- 1. client  $\rightarrow$  server: SYN
	- 2. server  $\rightarrow$  client: SYN/ACK
	- 3. client  $\rightarrow$  server: ACK
- after the handshake is finished, data can be transferred

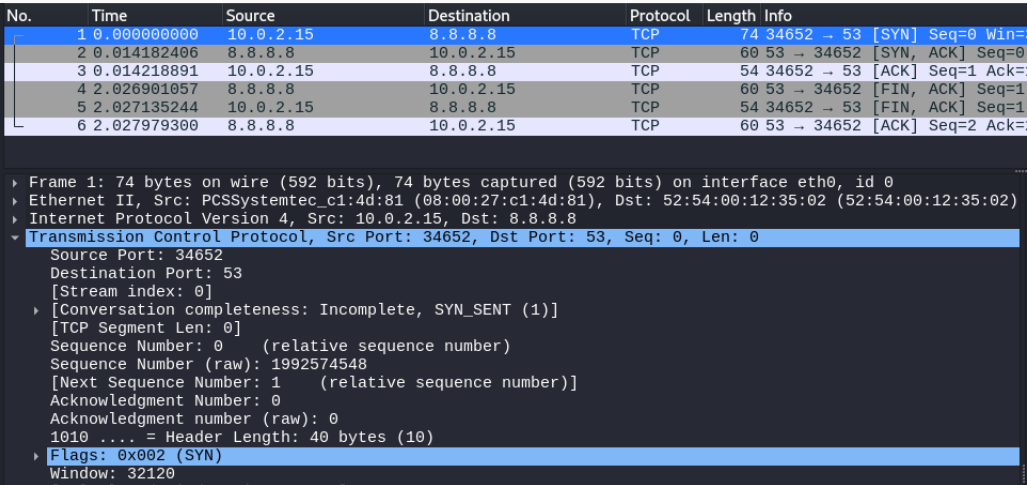

- goal: detect open ports
- **•** nmap the most popular tool for network/port scanning
- focus on TCP and UDP scanning
- useful for network administration tasks in general

#### **SYN scan**

- SYN scan standard scan type
	- send SYN packet
	- response SYN/ACK: port open (and abort handshake with RST)
	- response RST/ACK: port closed
	- no response: port filtered
- nmap www.uniba.sk -sS -Pn -p443,666 (-Pn skips the host discovery stage)
	- PORT STATE SERVICE

443/tcp open https

666/tcp filtered doom

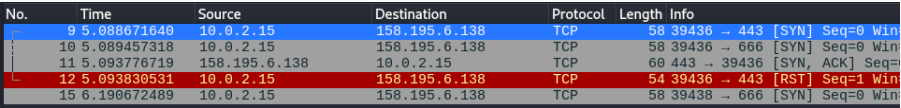

- Connection scan
	- creates a TCP connection, i.e. no privilege needed for sending raw packets
	- noisier than SYN scan, easier to spot in logs
- $\blacksquare$  ACK scan (-PA)
	- sending a packet with just ACK flag set
	- response RST: port *unfiltered* (might be open or closed)
	- no response or some ICMP errors: filtered
- other techniques exist, for example:
	- Null, FIN, Xmas scans setting none, FIN or combination of flags (URG, PSH, FIN)
	- success depends on target's implementation of TCP stack or configuration of a firewall
- connectionless (stateless) protocol
- common services that use UDP:
	- DNS (Domain Name Service, port 53)
	- DHCP (Dynamic Host Configuration Protocol, ports 67, 68)
	- NTP (Network Time Protocol, port 123)
	- SNMP (Simple Network Management Protocol, ports 161, 162)
- UDP scan
	- send UDP datagram (for known ports protocol-specific payload, empty otherwise)
	- any response: port open
	- no response: port open or filtered
	- ICMP error unreachable: port closed
	- other ICMP error: filtered

• nmap -sU -Pn ns.dcs.fmph.uniba.sk -p53,161,20007

PORT STATE SERVICE 53/udp open domain

161/udp open|filtered snmp

20007/udp open|filtered unknown

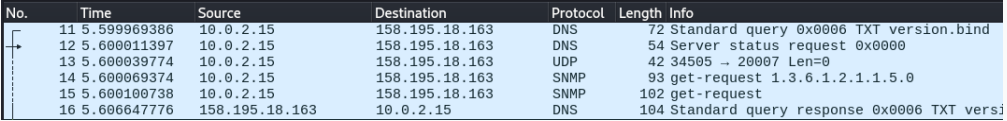

# **Scanning performance**

- scanning subnets
	- example: Comenius University
	- IP range 158.195.0.0 158.195.255.255, i.e.  $\approx 2^{16}$  addresses
- scanning all ports  $(2^{16} 1$  TCP ports, the same number of UDP ports)
- too many probes
	- slow, e.g. nmap default RTT (Round Trip Timeout) is 10 seconds
	- $\blacksquare$  noisy one or more packets for each host/port combination
	- possibility to trigger IDS, firewall rules
- some strategies (we discuss them of the following slides):
	- 1. Sample subset of IP addresses
	- 2. Subset of TCP/UDP ports
	- 3. Analyze firewall rules to narrow the scope
	- 4. Fast scanning methods
- sampling from the set of all web servers, desktop PCs, notebooks, etc.
- common/standardized configurations
- sample size
- easy to miss something
	- statistical testing is not suitable for finding a singular vulnerability

# **Subset of TCP/UDP ports**

- testing the most frequent ports (top 100, 1000 etc.)
- often used for host discovery example: nmap -sn -PE -PS80,443,3389 -PP -PU161,40125 -PA21 --source-port 53
- unknown status of untested ports
- top 12 TCP ports (will be different for particular target):

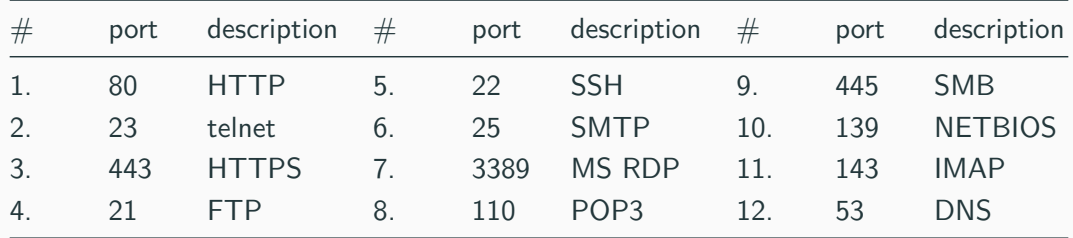

• top 12 UDP ports:

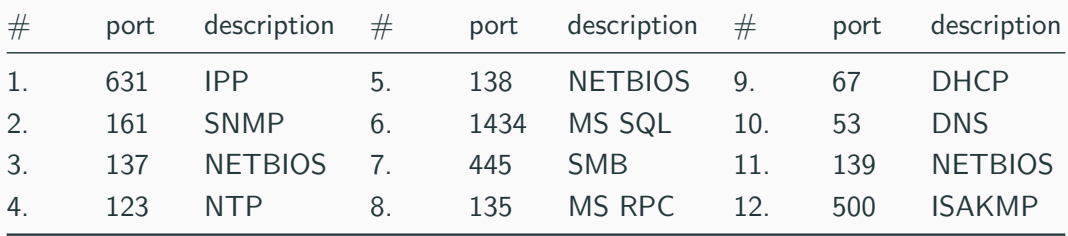

- efficient, especially for large network ranges
- requires a cooperation or firewall access
- not black-box anymore, partially a configuration review
- might be more work than expected (number of rules)
- combine with full scan (all ports) for sample targets
	- verify that firewall rules work as expected

#### **Fast scanning methods**

- strategies:
	- paralel scanning with multiple machines
	- fast rate for sending packets
- tools: zmap, masscan
	- asynchronous: separate threads for sending and receiving packets
	- less accurate some open ports can remain undetected
	- **•** bandwidth sensitive  $-$  huge number of transmitted packets
- zmap
	- single port testing for large number of targets
- massscan
	- custom TCP/IP stack, custom network driver (if needed)
	- randomizes the target IP addresses (prevents DoS)
- DNS used for load balancing/failover
	- potentially scanning multiple hosts, merged results
	- IP address is more reliable target (although it can be distributed among multiple physical systems too)

## **Network tracing**

- tracing communication path information about network architecture
- limit how many hops can packet/datagram make (counter)
	- IPv4 header: time to live (TTL)
	- IPv6 header: hop limit
	- each router should decrease the counter
	- if counter is 0: discard the packet and return ICMP message to the source address
		- ICMPv4: type 11, TTL exceeded in transit
		- ICMPv6: type 3, Hop limit exceeded in transit
- traceroute/tracert
	- find routers along the path from the source to target IP address
	- sending packets (TCP, UDP, ICMP, specific destination port, specific flags, etc.):
	- start with TTL 1 and gradually increase the counter
- various web services for traceroute
	- different source machines, i.e. different results
- limits:
	- some routers do not send ICMP reply or block the probe  $(*)$
	- $\blacksquare$  load balancers replies from different paths (unreliable output)
	- Paris traceroute, Dublin traceroute etc. Multi-path Detection Algorithm (MDA)

#### **Traceroute example**

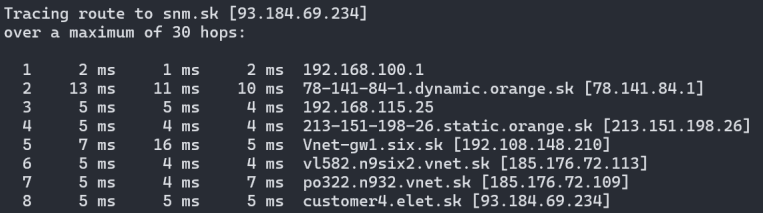

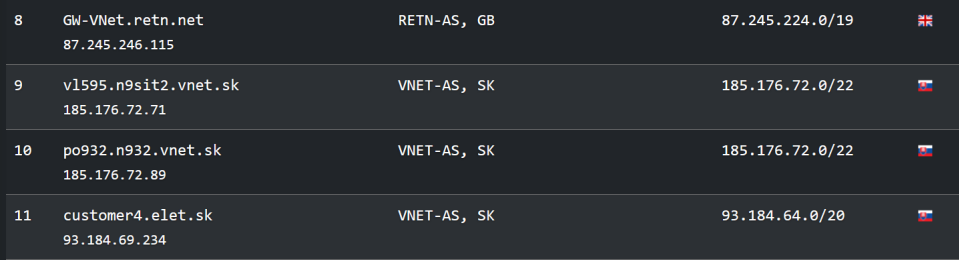

#### **ARP scan**

- ARP (Address Resolution Protocol)
	- layer 2 protocol
	- usually maps IP address to MAC address
		- 1. request broadcast: destination IP, source IP and MAC
		- 2. response unicast:
	- local ARP cache of learned IP and MAC pairs
	- MAC address vendor identification
	- assumptions: IPv4 hosts, local network (non-routable)
	- IPv6 uses Neighbor Discovery Protocol (NDP) instead of ARP
- ARP scan
	- send request for (a subset of) all IP addresses in local network
	- passive approach: just listen for ARP broadcasts (any sniffer can do)
	- tools: arp-scan, netdiscover, nmap

• fragment of arp-scan for local network (158.195.87.0/25)

```
# arp-scan --localnet
Interface: enp0s25, type: EN10MB, MAC: 18:03:73:c1:16:a3, IPv4: 158.195.87.21
Starting arp-scan 1.9.7 with 128 hosts (https://github.com/rovhills/arp-scan)
158.195.87.9 00:0e:0c:4e:05:54
                                       Intel Corporation
158.195.87.30 d8:cb:8a:b1:f4:92
                                       Micro-Star INTL CO., LTD.
158.195.87.31 00:0b:82:3a:11:44
                                       Grandstream Networks, Inc.
158.195.87.34    10:bf:48:b5:5e:5d
                                       ASUSTek COMPUTER TNC.
158.195.87.39   18:03:73:c1:16:89
                                       Dell Inc.
158.195.87.44 d8:cb:8a:b1:f4:a6
                                       Micro-Star INTL CO., LTD.
158.195.87.78 98:90:96:c0:3f:b6
                                       Dell Inc.
158, 195, 87, 82
               98:90:96:c0:3d:bd
                                       Dell Inc.
158.195.87.83 b8:ac:6f:23:ca:94
                                       Dell Inc.
158.195.87.88   10:7b:44:4a:86:aa
                                       ASUSTek COMPUTER INC.
158.195.87.96 9c:7b:ef:82:ca:b8
                                       Hewlett Packard
```
# **OS identification**

- fingerprinting the target
	- decide on further steps (vulnerabilities)
	- info on unknown devices
- send specific packets and observe behavior
- examples of test preformed on responses (used by nmap OS fingerprinting):
	- TCP ISN (initial sequence number) greatest common divisor
	- TCP ISN counter rate
	- TCP options (what options are set and their order)
	- TCP initial windows size
	- IP initial TTL
- often just general info (Linux, Windows, VoIP phone, etc.), version unreliable
- service enumeration and version detection may help with OS identification

# **OS identification examples**

- selected detection results (nmap -O <IP address>):
- Ubuntu 20.04 (localhost, kernel 5.4.0-42-generic): Device type: general purpose OS details: Linux 2.6.32
- VoIP phone (Grandstream GXP2000): Aggressive OS guesses: Grandstream GXP2000 VoIP phone (95%), Revo Blik Wi-Fi Internet radio (94%), Rigol DSG3060 signal generator  $(93%)$ , ...

No exact OS matches for host (test conditions non-ideal).

#### <span id="page-28-0"></span>**Services**

- ports are identified, next: what service is listening?
	- port scan shows a standard service name (IANA, Service Name and Transport Protocol Port Number Registry)
	- nmap: nmap-services file
	- services listening on non-standard ports
	- services moved to other ports
- specific probes
	- nmap: nmap-service-probes file
	- list of probes used for detection
- nmap scripts (NSE nmap scripting engine)
	- -sC default set of scripts
	- categories: auth, broadcast, brute, default, discovery, dos, exploit, external, fuzzer, intrusive, malware, safe, version, vuln

#### **Services enumeration example 1**

- selected detection results (nmap -sV <IP address>)
- Windows 10, TCP ports:

PORT STATE SERVICE VERSION 135/tcp open msrpc Microsoft Windows RPC 445/tcp open microsoft-ds? 2869/tcp open http Microsoft HTTPAPI httpd 2.0 (SSDP/UPnP) 16992/tcp open http Intel Active Management Technology User Notification Service httpd 10.0.60 Service Info: OS: Windows; CPE: cpe:/o:microsoft:windows, cpe:/h:intel:active\_management\_technology:10.0.60 • VoIP phone (Grandstream GXP2000), TCP ports:

PORT STATE SERVICE VERSION 23/tcp open telnet Grandstream GXP2000 VoIP phone telnetd 80/tcp open http Grandstream GXP2000 http config 1.1.4.18 Service Info: Devices: VoIP phone, VoIP adapter; CPE: cpe:/h:grandstream:gxp2000

31

- usual assumption: a presence in the system, on local network, etc.
- users, computers, groups
	- LDAP, Active Directory searches (users, groups, computers, etc.)
	- web application user enumeration (authentication weakness)
- web application directory enumeration (brute-force, crawling)
- **•** processes
- installed applications
- **•** specific tools for specific frameworks and  $|T|$  infrastructure, e.g.
	- WordPress (WPScan), containers and their orchestration, cloud platforms

## **Web applications – relevant information**

- technology stack
	- directing further testing (efficiency)
	- vulnerable versions
	- HTTP headers, Cookies, source code, specific files, error messages, file extensions
	- tools: WhatWeb, Wappalyzer, BuiltWith
- source code (web pages, javascript)
	- passwords, comments
- archives
	- what is changed (old parts can be still present)
	- vulnerabilities introduced, not fixed or not fixed thoroughly

# **WhatWeb example (www.uniba.sk)**

```
$ whatweb www.uniba.sk
http://www.uniba.sk [301 Moved Permanently] Apache[2.2.22],
Country[SLOVAKIA (Slovak Republic)][SK],
HTTPServer[Debian Linux][Apache/2.2.22 (Debian)],
IP[158.195.6.138], RedirectLocation[https://uniba.sk/],
Title[301 Moved Permanently]
https://uniba.sk/ [200 OK] Apache[2.2.22], Bootstrap,
Cookies[fe_typo_user], Country[SLOVAKIA (Slovak Republic)][SK],
Email[infocentrum@uniba.sk], Frame, HTML5,
HTTPServer[Debian Linux][Apache/2.2.22 (Debian)], IP[158.195.6.138],
JQuery[1.10.1], MetaGenerator[TYPO3 4.7 CMS], Open-Graph-Protocol,
PoweredBy[TYPO3], Script[javascript,text/javascript], TYPO3[4.7],
Title[Univerzita Komenského], X-UA-Compatible[IE=edge], YouTube
```
## **Vulnerabilities**

- automatic scanning of known vulnerabilities in 3rd party software
	- Nessus (Tenable), Qualys, OpenVAS, etc.
	- capable to perform the host discovery and enumeration as well
	- might produce intense network communication
- Vulnerability management (internal IT process)
	- testing the security of your infrastructure
	- a separate lecture
- penetration testing usually more selective and focused
	- exploitable vulnerabilities (based on enumeration of services, versions)
	- known credentials (or dictionary attacks)
	- application vulnerabilities (e.g. web apps)
	- specific tools, such as Metasploit framework (integrates various tools and stages of a pentest), Burp suite, etc.
- specific modules in a framework, such as Metasploit
- public exploit database: exploit-db.com
- just search for an exploit
- develop your own (rarely)
- show that it could be exploited
	- (somewhat) realistic scenario
- 1. TryHackMe: Vulnversity
	- discuss how you did the privilege escalation task
	- get the password hash of the only non-root user (screenshot /etc/shadow)
- 2. Collect ARP information on your local network
	- screenshot, redact sensitive information
	- assign/find vendors for reported MAC addresses
	- learn how to change a MAC address in your operating system (verify)
- 1. [Nmap Reference Guide](https://nmap.org/book/man.html)
- 2. R. Davis, The Art of Network Penetration Testing, Manning Publications, 2020
- 3. Carlos Polop, [HackTricks](https://book.hacktricks.xyz)